Руководство по эксплуатации светодиодных цифровых вторичных часов ЦВС,

синхронизируемых с помощью протокола NTP,

с поддержкой технологии питания PoE от сети Ethernet

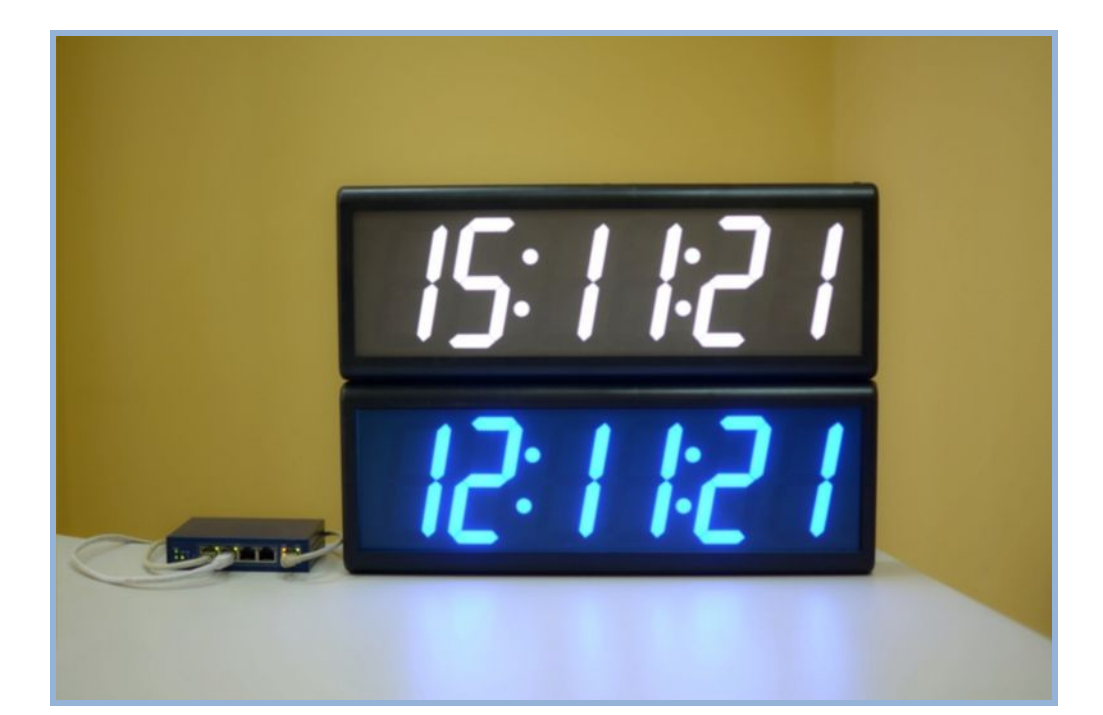

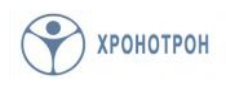

#### **Назначение и принцип действия**

Светодиодные цифровые вторичные часы ЦВС предназначены для использования совместно с другим оборудованием в составе локальной вычислительной сети ЛВС. Они обеспечивают автоматическую установку времени и непрерывную синхронизацию с использованием протокола NTP, и поддерживают технологию PoE с получением питания по той же линии Ethernet, с помощью которой синхронизируются.

Часы ЦВС производятся в четырёх- и шестиразрядном исполнении и могут иметь различные цвета свечения индикаторов. Кроме того, часы ЦВС могут иметь как одно-, так и двухстороннее исполнение, и могут монтироваться на стену, кронштейн или подвес.

NTP (Network Time Protocol) – это протокол, служащий для передачи времени по сети Ethernet. Он позволяет достаточно точно и удобно синхронизировать устройства, подключенные к локальной сети.

PoE (Power over Ethernet) – это технология, позволяющая подавать питание на устройства, подключенные к сети Ethernet, без использования дополнительных источников постоянного тока.

## **Подготовка к работе**

#### Подключение питания

Если сеть Ethernet, к которой подключаются часы, поддерживает технологию PoE, то никаких дополнительных подключений не требуется.

Если же нет, то потребуется дополнительно источник постоянного напряжения, приобретаемый отдельно. Тип источника питания зависит от варианта исполнения часов, и уточняется у производителя при оформлении заказа.

#### Сервисная кнопка

В часах имеется одна единственная сервисная кнопка, расположенная в монтажном отсеке на тыльной стороне корпуса. С помощью данной кнопки можно выбрать 12/24 часовой формат отображения времени, а также произвести системный сброс часов.

Для изменения формата отображения времени следует в нормальном режиме (при отображении времени на часах) нажать и удерживать в течение 3х секунд сервисную кнопку. При появлении на дисплее часов чисел 12 или 24 кнопку нужно отпустить. Каждое последующее нажатие кнопки будет выбирать следующий пункт сервисного меню. Таким образом, последовательно нажимая сервисную кнопку нужно выбрать желаемый формат отображения времени (12-часовой или 24-часовой) и оставить его на дисплее. Часы выйдут из режима изменения формата отображения времени автоматически по истечении 5 секунд с момента последнего нажатия кнопки.

Для осуществления системного сброса часов следует, действуя аналогично в нормальном режиме, дойти до выбора в сервисном меню и выбрать пункт, при котором на дисплее будет отображено «rES». Если оставить выбранным данный пункт, то при автоматическом выходе из сервисного режима часы произведут системный сброс.

## **Способы монтажа**

Часы ЦВС допускают три варианта монтажа: на стену, на кронштейн и на подвес. Во всех трёх случаях сетевой кабель, подводящий питание и линию синхронизации, может быть пропущен через отверстие в верхней части корпуса часов. Изначально данное отверстие закрыто с помощью заглушки, легко удаляемой отвёрткой.

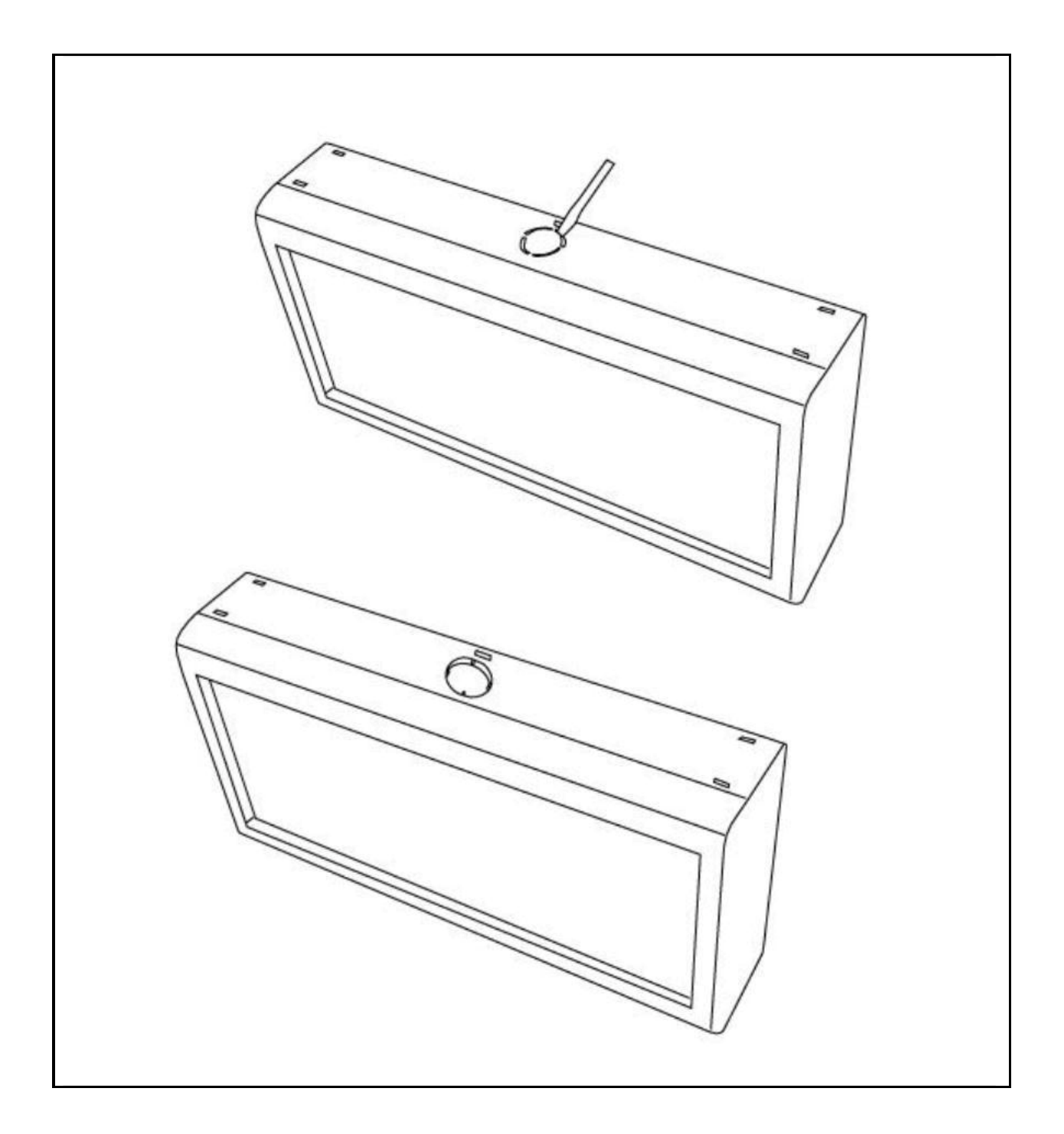

## Монтаж на стену

Для монтажа на стену можно использовать 2 отверстия грушевидной формы, расположенные на задней стенке часов (см. рис. 2). Центры отверстий расположены на расстоянии 248 мм друг от друга. Диаметры шляпок шурупов, используемых для крепления, должны быть в пределах 6-12 мм, а сами шурупы должны иметь диаметр менее 6 мм.

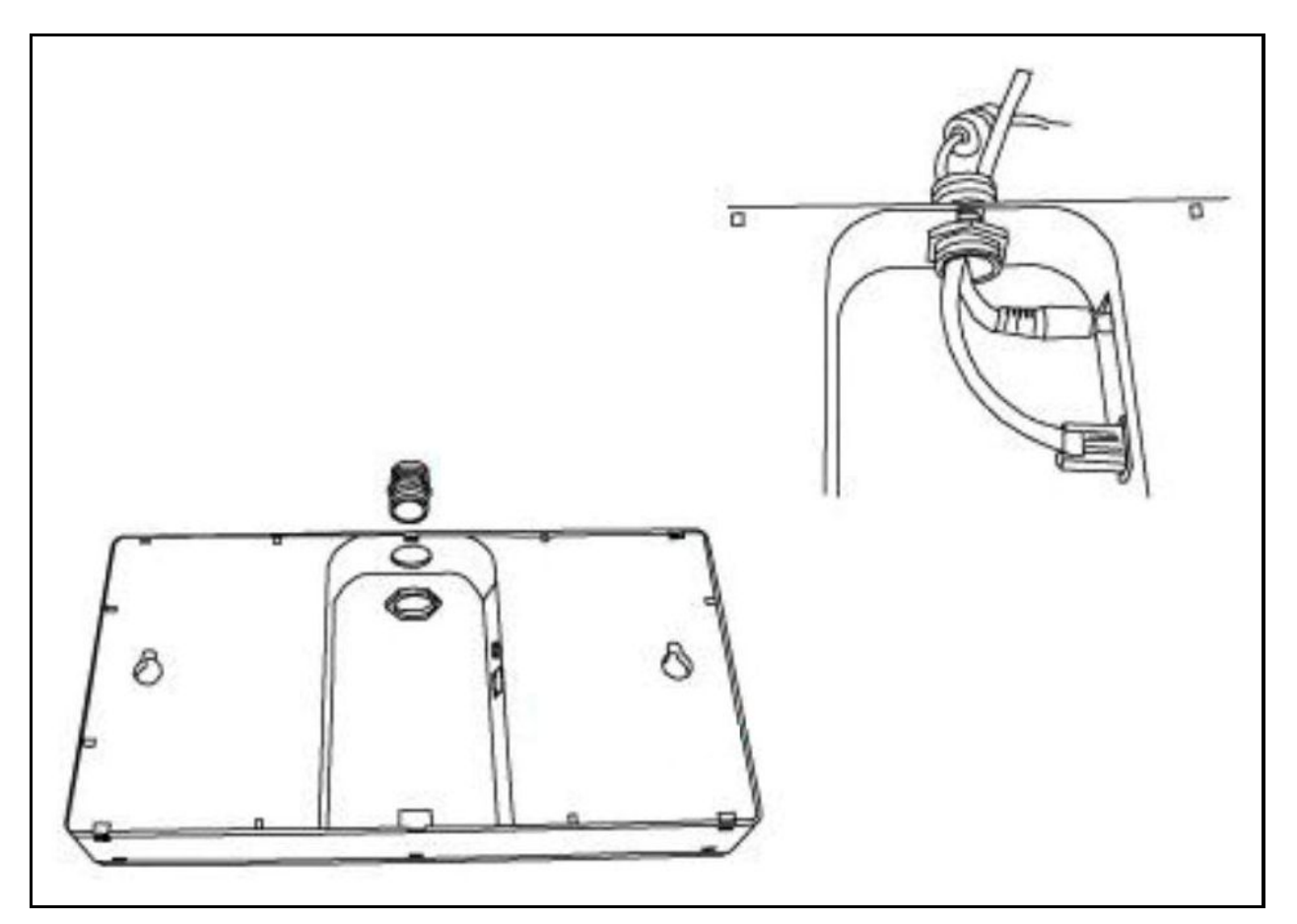

# Монтаж на кронштейн

Для монтажа на кронштейн необходимо сделать следующее:

- · закрепить кронштейн (приобретается отдельно) на стене
- · удалить заглушку в верхней части корпуса часов, как показано на рис. 1
- · с помощью резьбовой втулки (приобретается отдельно) прикрепить кронштейн к верхней части корпуса часов, используя освободившееся отверстие (см. рис. 3)
- · продеть сетевой кабель сквозь отверстие во втулке и вставить разъём на конце кабеля в соответствующее гнездо

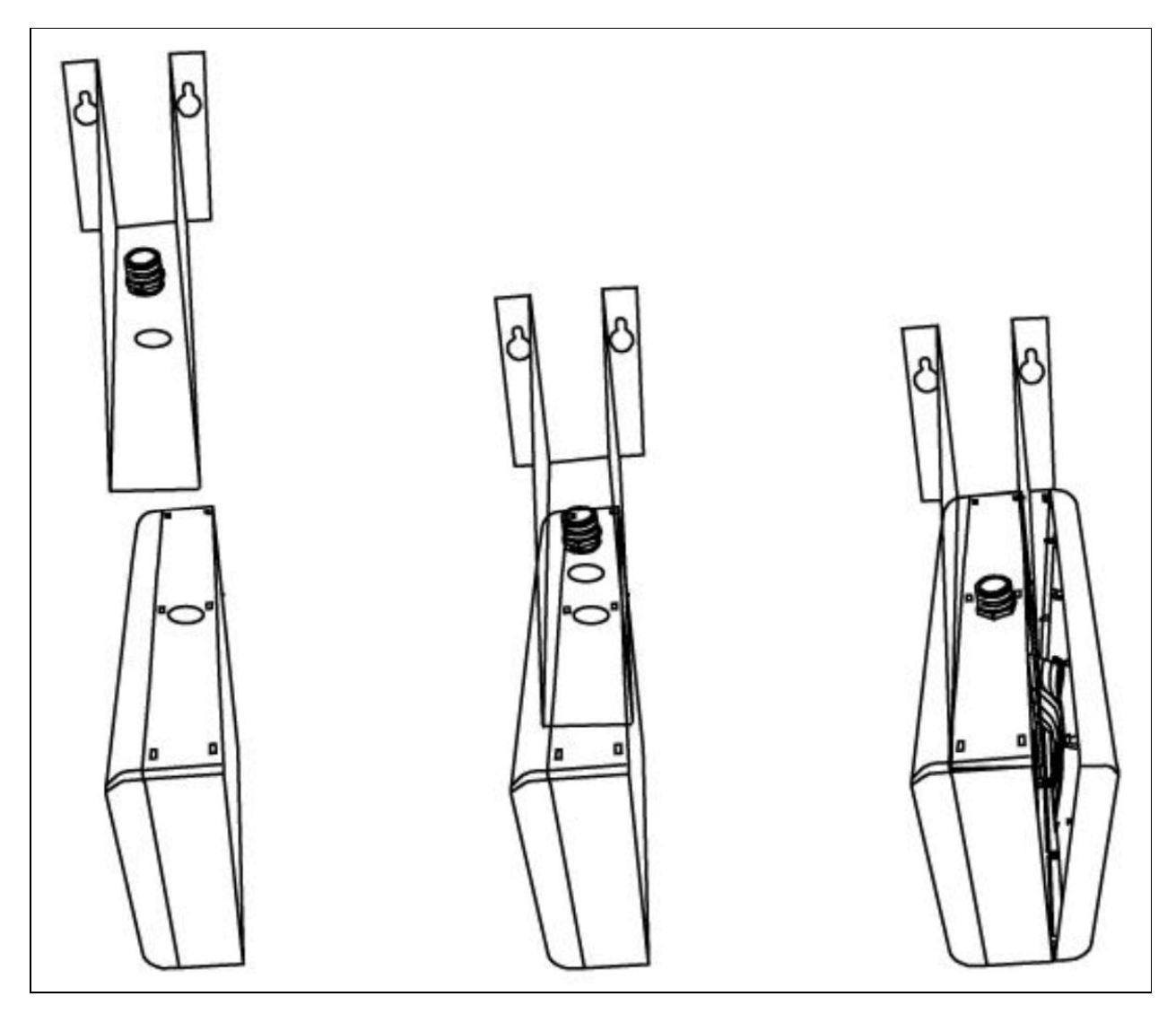

## Монтаж на подвес

Для монтажа на подвес необходимо следующее:

- · удалить заглушку в верхней части корпуса часов, как показано на рис. 1
- · с помощью гаек прикрепить подвес (приобретается отдельно) к верхней части корпуса часов, используя освободившееся отверстие (см. рис. 4)
- · при полой конструкции подвеса продеть сетевой кабель сквозь отверстие в нём и вставить разъём на конце кабеля в соответствующее гнездо
- · закрепить подвес на потолке

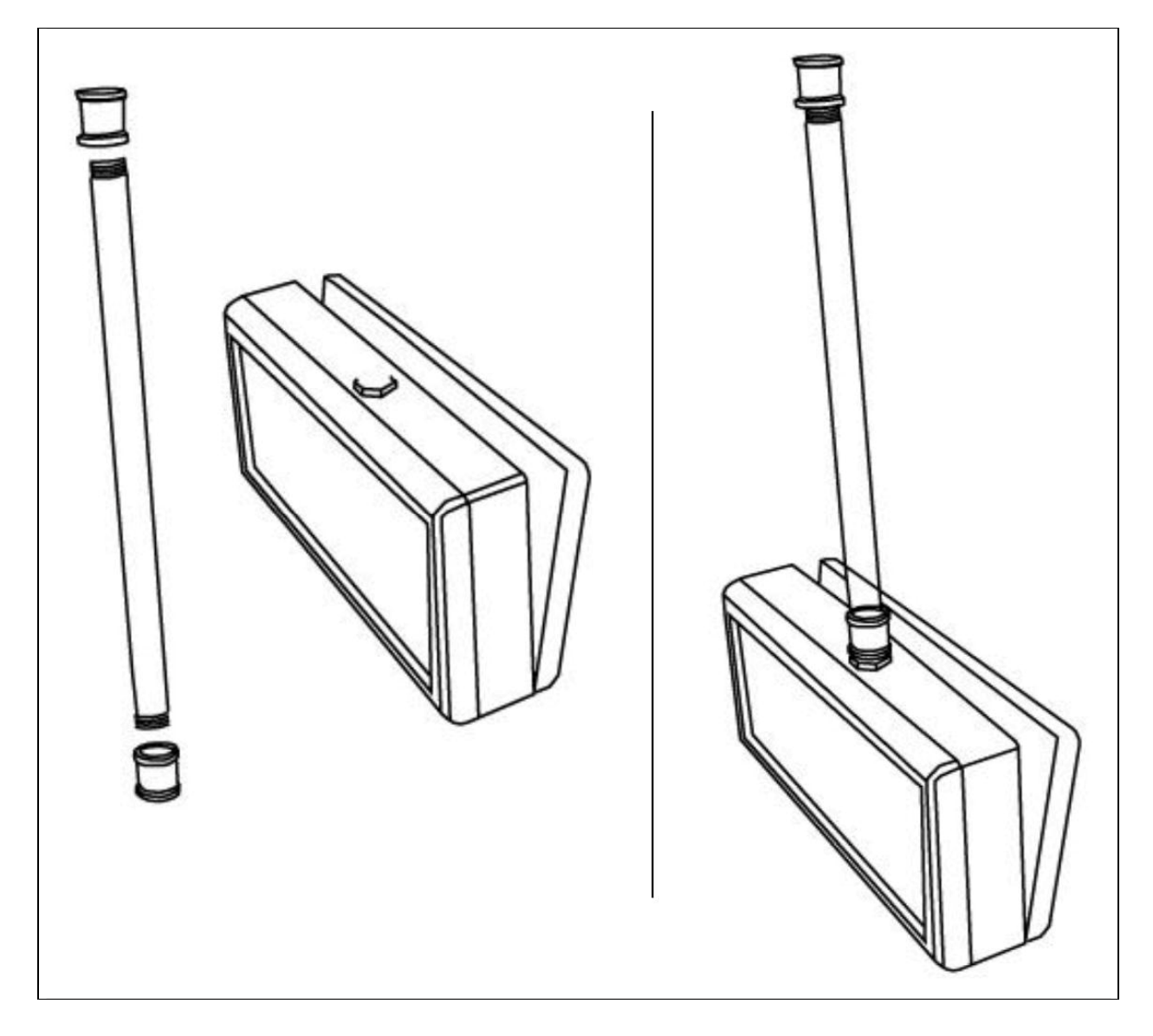

## **Особенности работы**

Алгоритм работы часов после подачи питания состоит из 3 этапов:

- · самотестирование
- · получение IP-адреса
- · отображение времени

### Самотестирование

Самотестирование позволяет оценить исправность всех сегментов светодиодных индикаторов. В процессе самотестирования в течение 10 секунд на часах последовательно отображаются показания от 99:99, 88:88 … до 00:00.

## Получение IP-адреса

Часы могут работать как в режиме автоматической адресации DHCP, так и со статическим IP-адресом. По умолчанию установлен режим DHCP. Перед тем, как часы получат IP-адрес, на них будет отображаться «dHCP». Если в течение заданного времени часы не смогут обнаружить в локальной сети DHCP сервер, то по умолчанию будет установлен адрес 192.168.2.55.

## Отображение времени

В первый момент после включения на часах отображается: «00:00» + установленный часовой пояс. Если в дальнейшем часы не смогут установить связь с выбранными источниками синхронизации, то время будет отсчитываться от начального показания. После синхронизации с выбранным часовым сервером, они отобразят правильное время.

## **Программное обеспечение (ПО)**

Для управления часами ЦВС необходимо запустить на одном из ПК, подключенных к той же локальной сети, специальное ПО «NTP\_Clock\_Control.exe», распространяемое ОАО «Хронотрон». Данное ПО не требует установки

### Поиск часов в сети

ПО «NTP\_Clock\_Control» поддерживает два варианта поиска подключенных к локальной сети часов ЦВС: широковещательный (255.255.255.255) и адресный. Широковещательный вариант поиска используется по умолчанию.

Для широковещательного поиска выберите пункт «Broadcast» на панели «Online Client» в главном окне программы и нажмите кнопку «Search», программа начнёт автоматический поиск часов, подключенных к сети, и сгруппирует их по различным подсетям. В скобках справа от адреса подсети указано количество найденных в данной подсети часов.

Для адресного поиска выберите пункт «Unicast» на панели «Online Client» в главном окне программы и введите в соответствующей строке начальный IP-адрес подсети, после чего нажмите кнопку «Search». Программа начнёт поиск с указанного адреса до последнего адреса подсети. Например, для поиска всех часов в подсети 192.168.3.0, необходимо ввести в поле адреса 192.168.3.001, и программа будет искать все часы, начиная с этого адреса – до 192.168.3.254.

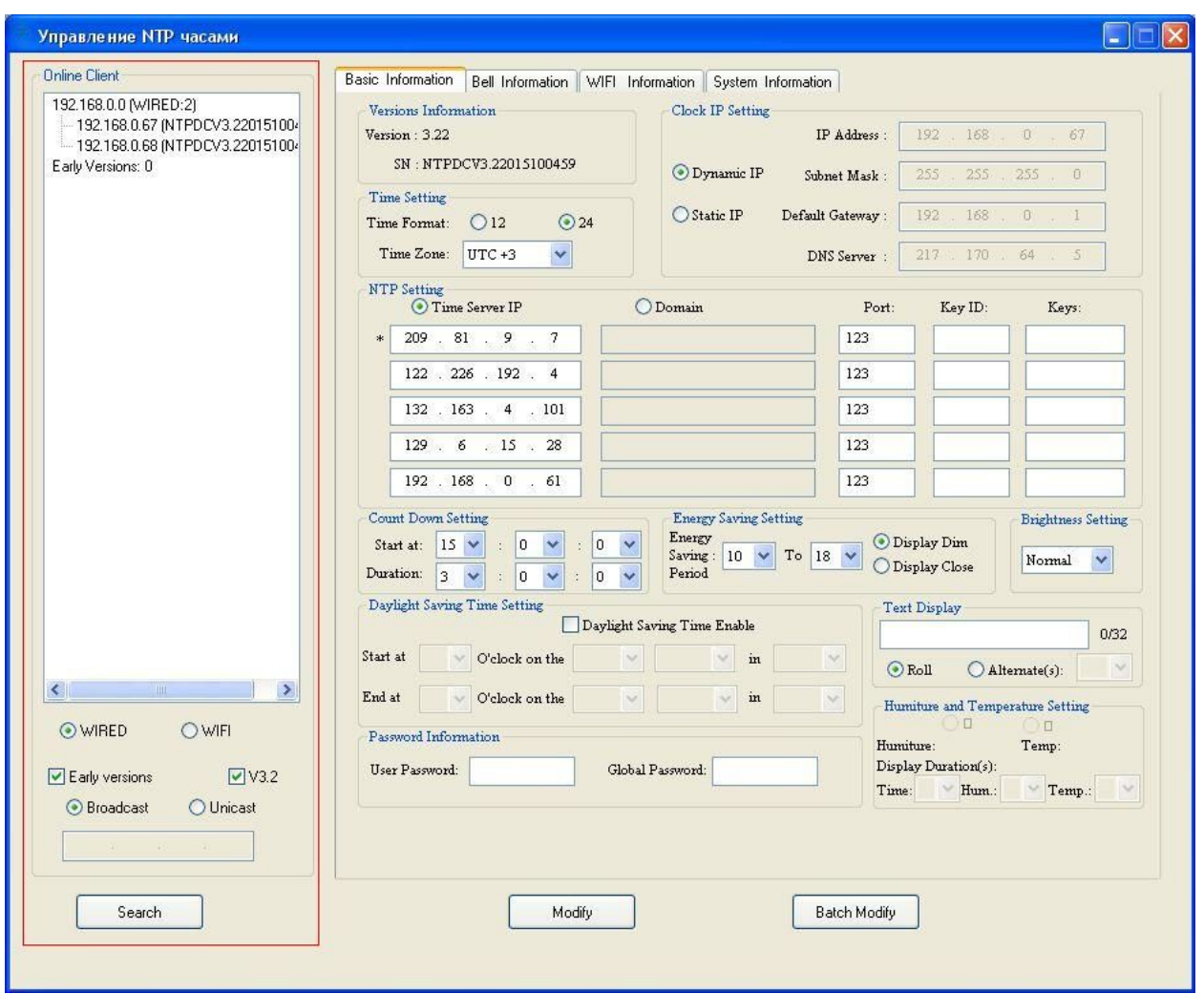

## Основная информация и настройки

Основная информация и настройки часов отображаются на вкладке «Basic Information» главного окна программы.

## Парольная защита

Выбрав один из адресов в левой части главного окна, вы увидите основную информацию о данных часах и сможете изменить их настройки. Чтобы изменения вступили в действие, нужно ввести в соответствующем поле на панели «Password Information» пароль.

Пароль пользователя «**User Password**» по умолчанию: **admin**

Системный пароль для изменения настроек всех часов в сети «Global Password» по умолчанию: chronopw.

Программа подтвердит успешное изменение настроек с помощью сообщения во всплывающем окне.

# Версия ПО и серийный номер

На панели «Versions Information» указаны версия и серийный номер часов.

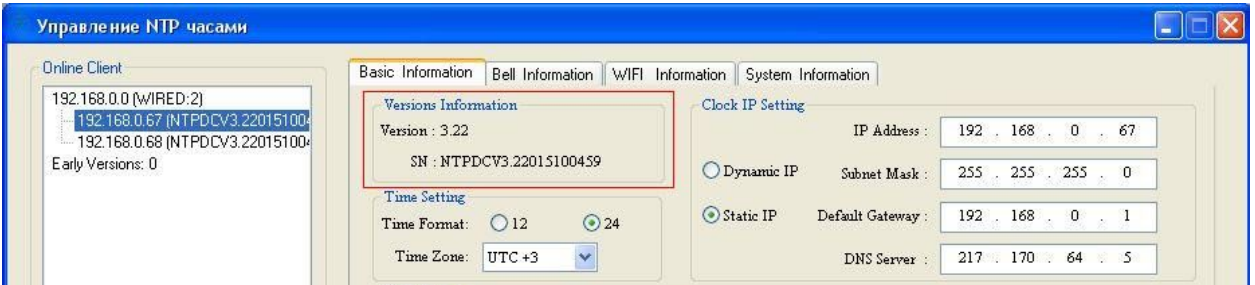

## Установка часового пояса и формата отображения времени

В поле «Time Setting» выберите часовой пояс «Time Zone» и 12/24 часовой формат отображения времени «Time Format».

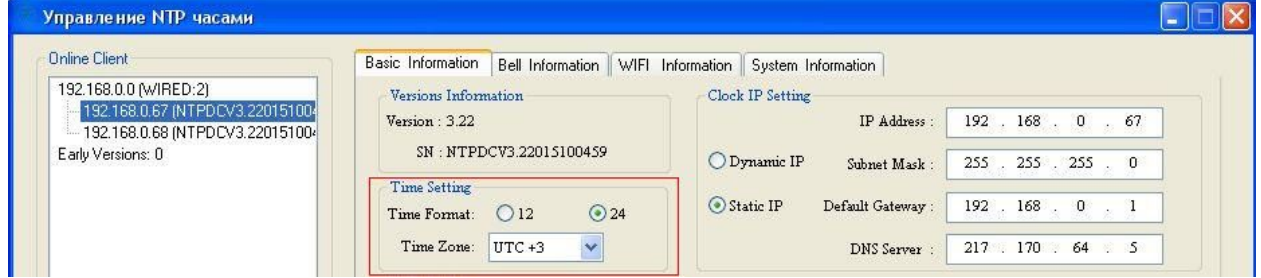

## Выбор режима адресации

По умолчанию часы ЦВС работают в режиме автоматической адресации DHCP. Чтобы присвоить часам статический IP-адрес, выберите «Static IP» в поле «Clock IP Setting» и введите желаемый адрес и другие параметры сети. После чего, нажмите «Search» и в поле «Online Client» появится новый адрес.

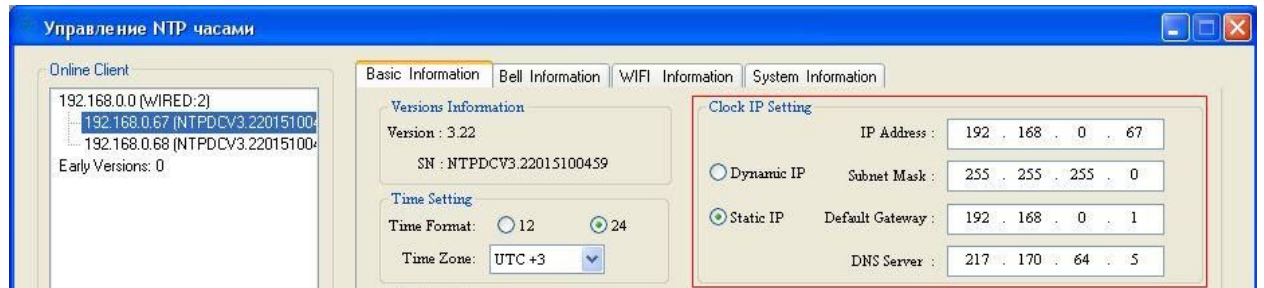

Нажав кнопку «РЕЖ» в любой момент можно выйти из установки времени, даты, часового пояса и перехода на летнее время без сохранения внесённых изменений (времени, даты, часового пояса или перехода на летнее время). При этом сохраняются только уже зафиксированные в процессе настройки данные.

# Настройка NTP синхронизации

В поле «NTP Setting» можно посмотреть и изменить установленные параметры часовых серверов, используемых для синхронизации.

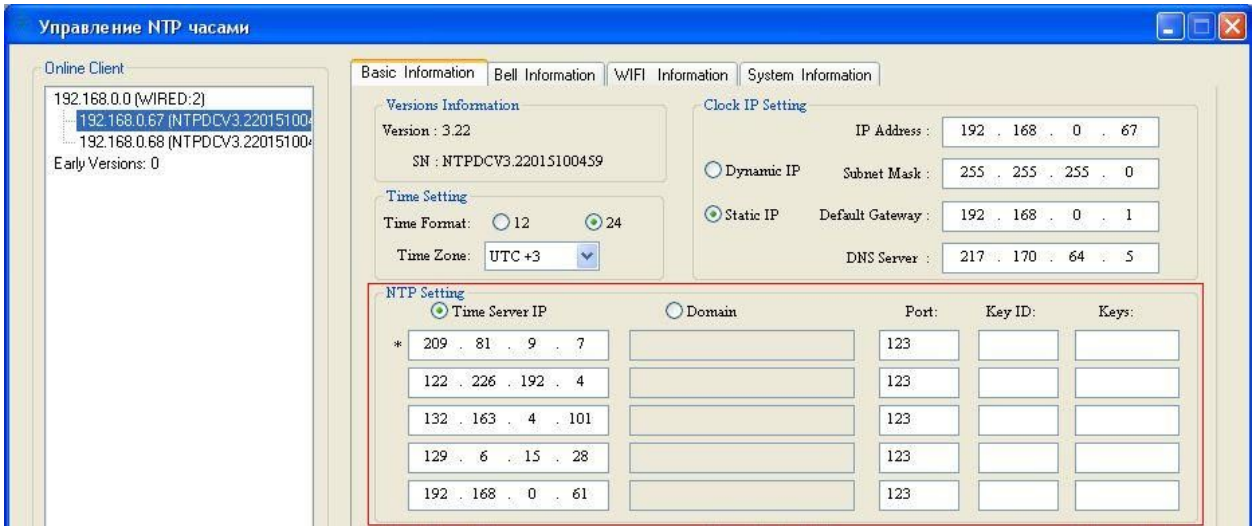

## Использование таймера обратного отсчёта (опция)

Отдельные версии ПО часов поддерживают функцию таймера обратного отсчёта. Для активации таймера необходимо в поле «Count Down Setting» установить время запуска (строка «Start at») и длительность счёта (строка «Duration»).

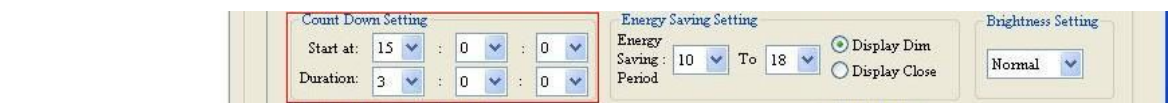

## Регулировка яркости и режим энергосбережения

В часах предусмотрены два уровня энергосбережения: с пониженной яркостью – «Display Dim», и с выключенной индикацией – «Display Close». Оба варианта энергосбережения активируются в интервале времени, устанавливаемом в поле «Energy Saving Setting».

Кроме того, в поле «Brightness Setting» можно выбрать желаемый уровень яркости в остальное время работы. В часах предусмотрено 5 уровней яркости, в порядке убывания: Brilliant, Bright, Normal, Dim, OFF.

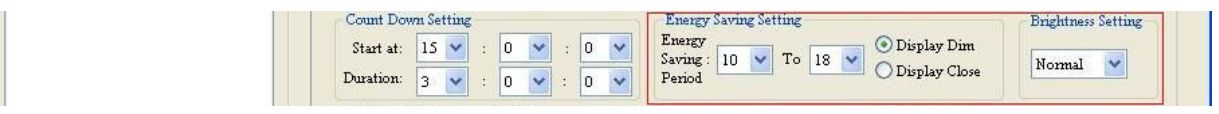

#### Настройка перехода на летнее время

В часах предусмотрена возможность автоматического перехода на летнее время. Для активации летнего времени нужно установить отметку в позиции «Daylight Saving Time Enable» поля «Daylight Saving Time Setting», и настроить времена начала – «Start at» и окончания – «End at» его действия.

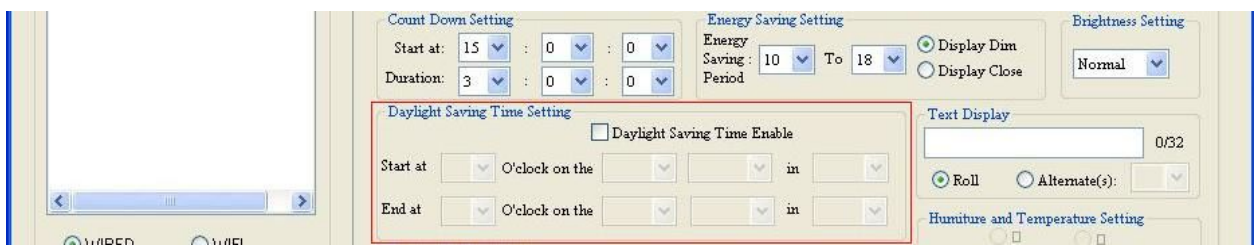

## Глобальное изменение настроек

Если нужно изменить настройки сразу всех часов, подключенных к сети, можно выбрать один из IP-адресов в поле «Online Client», внести желаемые изменения в настройки (например, установить 24-часовой формат отображения времени), ввести системный пароль (по умолчанию – «chronopw») в поле «Global Password» и нажать кнопку «Batch Modify». Изменение настроек будет произведено сразу на всех часах данной подсети. По окончании изменения настроек ПО выведет сообщение о том, в каком количестве часов настройки были изменены.

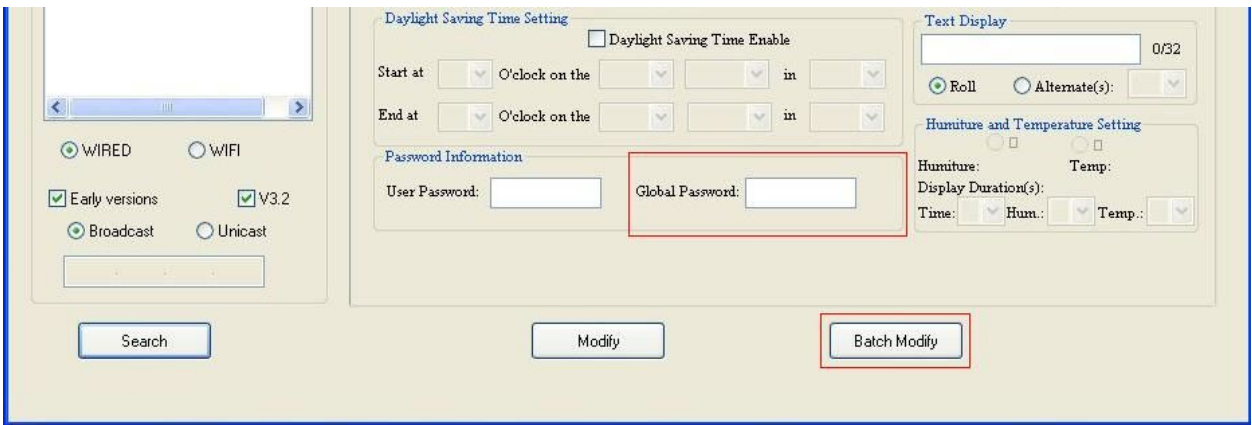

## Системная информация

На вкладке «System information» находятся поля для изменения паролей, установленных по умолчанию, а также для обновления ПО часов.

#### Изменение пароля

Для изменения пароля пользователя выберите панель «User Password Setting», для изменения системного пароля – панель «Global Password Setting».

Если после внесения изменений нажать кнопку «Batch Modify», то новый пароль будет установлен во всех часах подсети. По окончании изменения пароля ПО выведет сообщение о том, в каком количестве часов настройки были изменены.

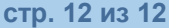

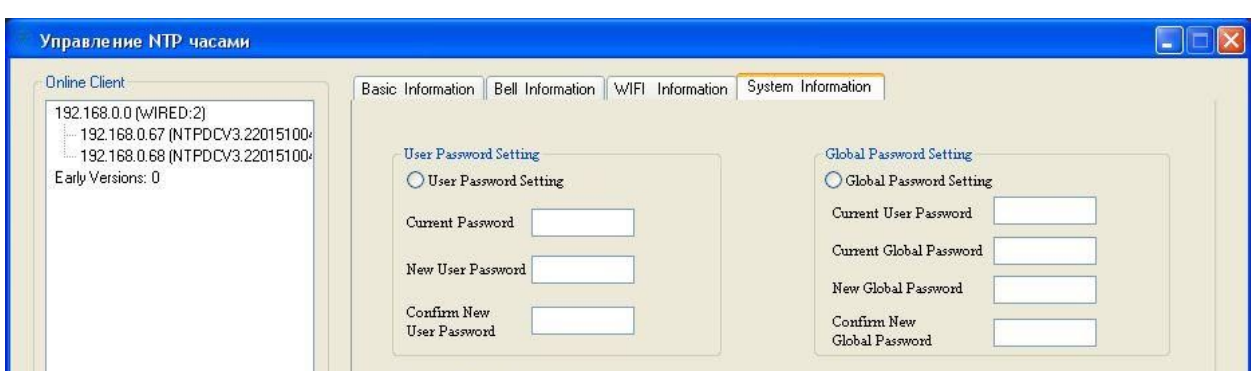

## Обновление ПО часов

Часы ЦВС поддерживают обновление программного обеспечения по сети.

Для запуска процедуры обновления нужно установить отметку в позиции «Update Control» одноимённой панели, ввести IP-адрес часов, ПО которых нужно обновить, нажать кнопку «…» и выбрать файл обновления. После нажатия кнопки «Modify» процесс обновления запустится. Процесс обновления не может быть остановлен вплоть до завершения. По окончании обновления будет выведено сообщение об успешном результате.

Если вы хотите обновить ПО всех часов в подсети, в поле IP-адреса нужно установить адрес подсети, или адрес первых обновляемых часов, и нажать кнопку «Batch Modify». После этого будет произведено обновление ПО всех часов подсети по очереди, начиная с установленного адреса. Вы можете прервать процесс обновления, нажав кнопку «Break». Процесс обновления будет остановлен по окончании обновления часов с текущим адресом.

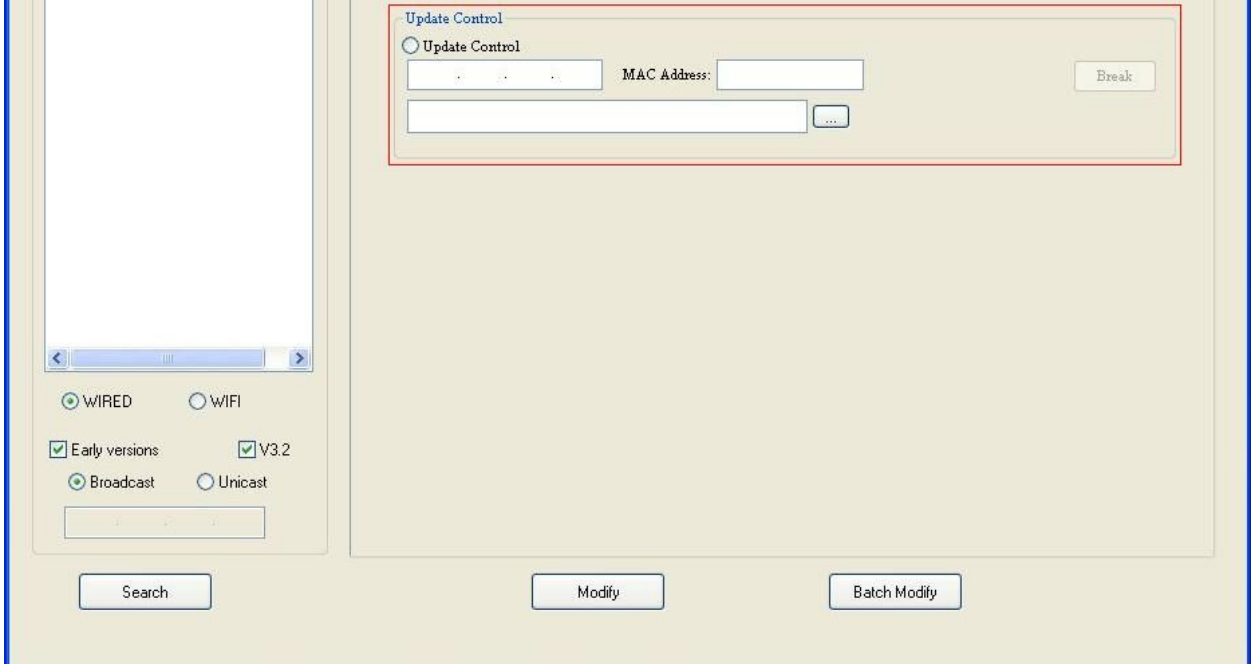

### **Возможные неисправности и способы их устранения**

## Часы показывают неправильное время

Проверьте правильность настроек параметров сети и доступность выбранных серверов времени в локальной сети.

#### Информация на дисплее не меняется

Проверьте состояние сервисной кнопки.

#### Отображается IP-адрес, установленный по умолчанию

Если используется режим автоматической адресации DHCP, надо убедиться, что в сети есть DHCP-сервер.

Также надо иметь в виду, что если часы не смогут получить IP-адрес в течение достаточно долгого времени, то будет установлен адрес по умолчанию: 192.168.2.121.

## Некоторые сегменты светодиодных индикаторов не светятся

Перезапустите часы с помощью системной кнопки или выключения питания. Проконтролируйте состояние тёмных сегментов при самотестировании. Если сегменты по-прежнему не светятся, значит – часы требуют ремонта на предприятииизготовителе.

## ПО не находит часов в локальной сети

Убедитесь, что ПК, на котором установлено управляющее ПО, и часы находятся в одной подсети. Убедитесь в корректности настроек брандмауэра, при наличии.

#### Часы не синхронизируются ни с одним из серверов времени

Необходимо убедиться, что ваша локальная сеть не блокируется выбранным источником синхронизации, и служба NTP на нём запущена успешно. Для этой цели может быть использовано специальное ПО стороннего производителя.

### Дисплей не светится

Убедитесь в том, что оборудование, к которому подключены часы, поддерживает технологию питания по сети Ethernet – PoE.

### Через заднюю крышку часов видно непрерывное свечение

Таким образом, индицируется состояние, при котором часы не могут быть засинхронизированы от выбранного источника. Проверьте конфигурацию сети, и состояние сервера времени.

## **Технические характеристики**

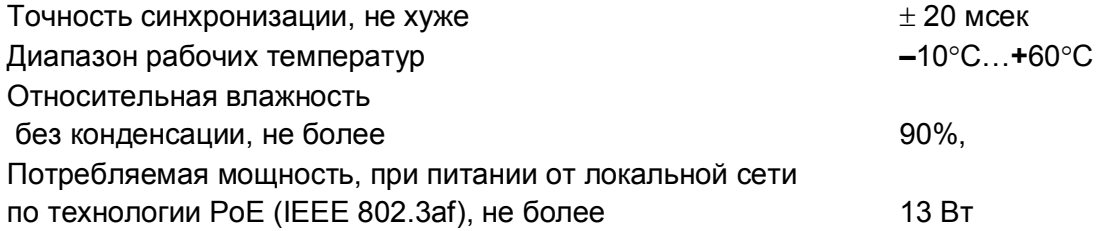

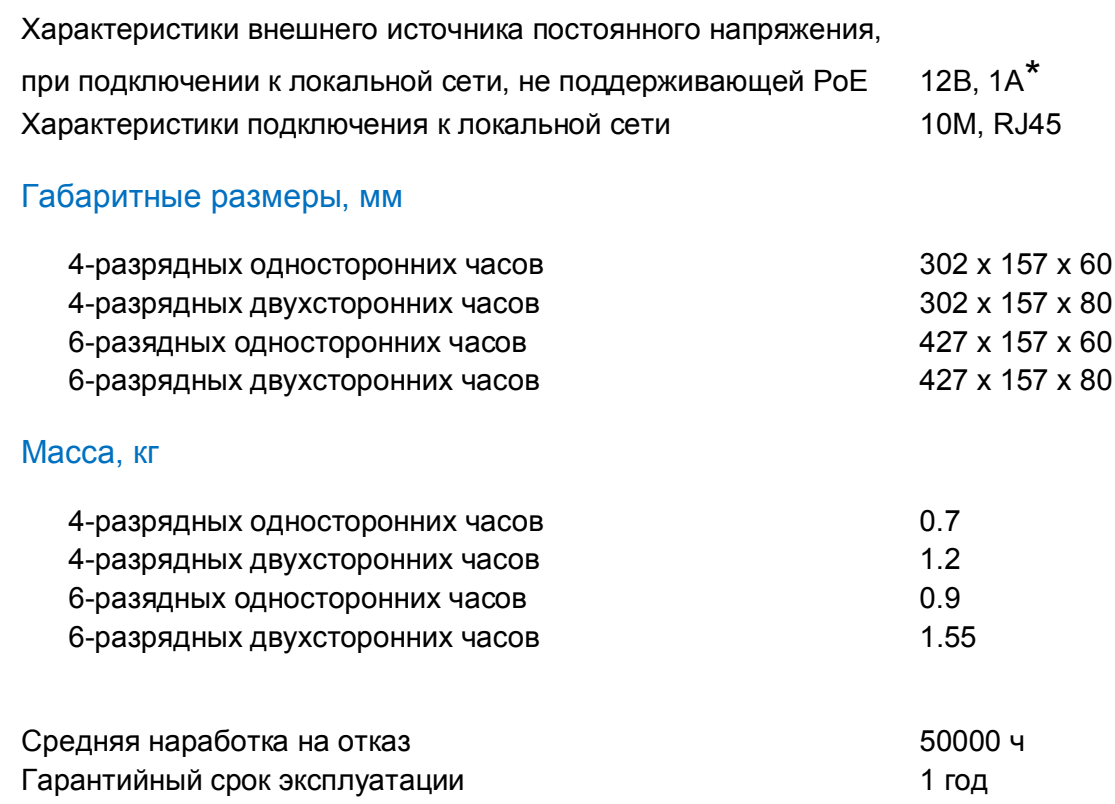

\* Характеристики внешнего источника питания зависят от варианта исполнения и уточняются у производителя при оформлении заказа.